# W 80 zadań dookoła

## Arkusz kalkulacyjny w ćwiczeniach

### Ryszard Motyka, Dawid Rasała

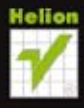

Przekonaj się, że Excel to nie tylko tabelki Naucz się posługiwać przydatnymi funkcjami arkusza Dowiedz się, jak rozwiązywać skomplikowane zadania

Wszelkie prawa zastrzeżone. Nieautoryzowane rozpowszechnianie całości lub fragmentu niniejszej publikacji w jakiejkolwiek postaci jest zabronione. Wykonywanie kopii metodą kserograficzną, fotograficzną, a także kopiowanie książki na nośniku filmowym, magnetycznym lub innym powoduje naruszenie praw autorskich niniejszej publikacji.

Wszystkie znaki występujące w tekście są zastrzeżonymi znakami firmowymi bądź towarowymi ich właścicieli.

Autor oraz Wydawnictwo HELION dołożyli wszelkich starań, by zawarte w tej książce informacje były kompletne i rzetelne. Nie biorą jednak żadnej odpowiedzialności ani za ich wykorzystanie, ani za związane z tym ewentualne naruszenie praw patentowych lub autorskich. Autor oraz Wydawnictwo HELION nie ponoszą również żadnej odpowiedzialności za ewentualne szkody wynikłe z wykorzystania informacji zawartych w książce.

Redaktor prowadzący: Ewelina Burska

Projekt okładki: ULABUKA

Materiały graficzne na okładce zostały wykorzystane za zgodą Shutterstock.

Wydawnictwo HELION ul. Kościuszki 1c, 44-100 GLIWICE tel. 32 231 22 19, 32 230 98 63 e-mail: helion@helion.pl WWW: http://helion.pl (księgarnia internetowa, katalog książek)

Drogi Czytelniku! Jeżeli chcesz ocenić tę książkę, zajrzyj pod adres http://helion.pl/user/opinie?w80zae Możesz tam wpisać swoje uwagi, spostrzeżenia, recenzję.

Dodatkowe materiały do książki można znaleźć pod adresem: ftp://ftp.helion.pl/przyklady/w80zae.zip

ISBN: 978-83-246-4756-9

Copyright © Helion 2013

Printed in Poland.

- [Kup książkę](http://helion.pl/page54976~rf/w80zae)
- 
- Oceń książkę • Oceń książkę
- 
- [Księgarnia internetowa](http://ebookpoint.pl/r/4CAKF)<br>• Lubię to! » Nasza społeczność • Lubię to! » Nasza społeczność

### Spis treści

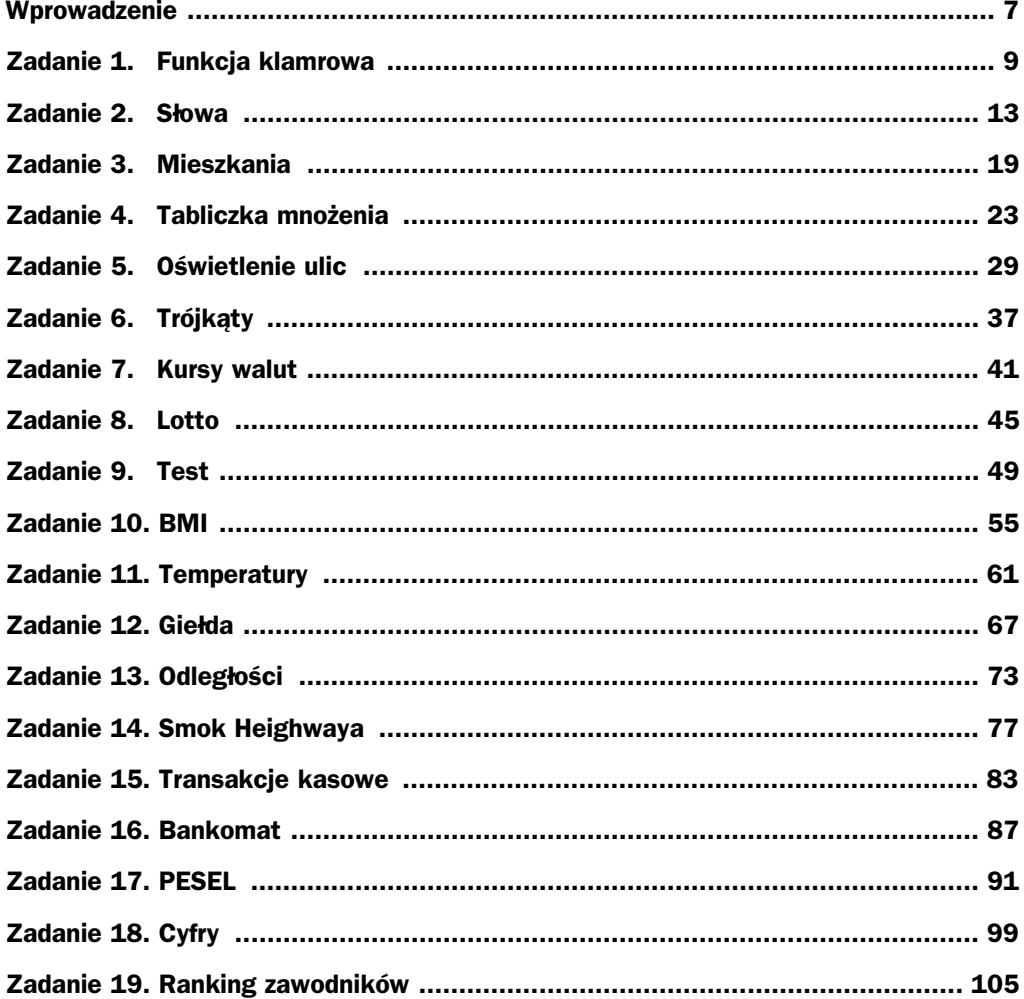

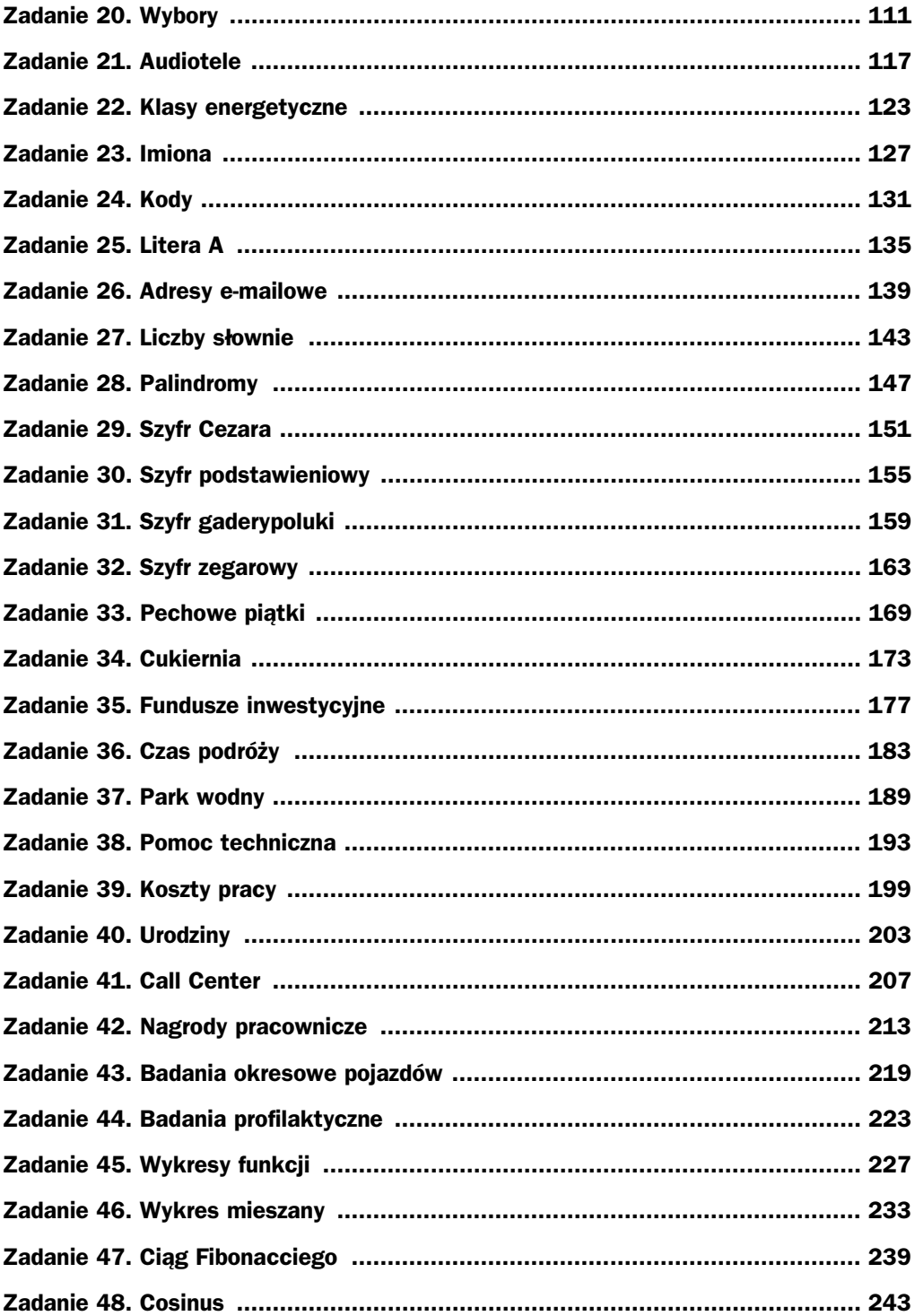

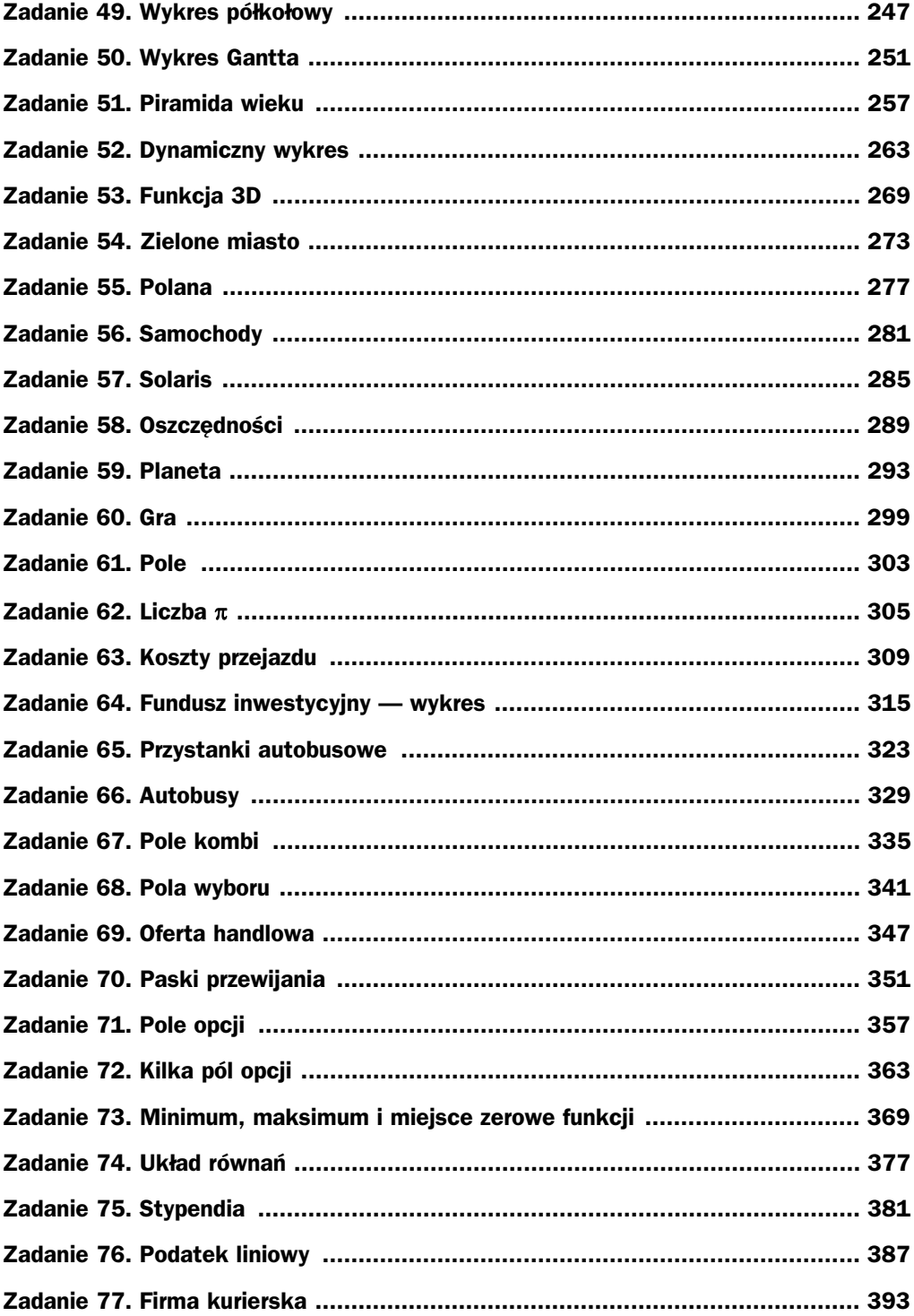

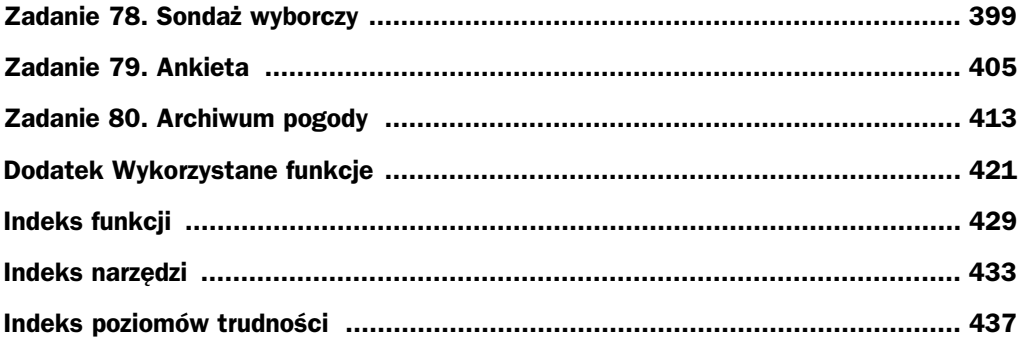

### Zadanie 32. Szyfr zegarowy

Wykorzystane funkcje: DŁ, FRAGMENT. TEKSTU, JEŻELI, LOS, PODAJ. POZYCJĘ, TEKST, WIERSZ, ZAOKR.DO.CAŁK *Wykorzystane narzdzia:* formuy, funkcje *Poziom trudnoci:* 5/5

### Treść zadania

Przygotuj arkusz, za pomocą którego będzie można zaszyfrować słowa o maksymalnej długości 20 znaków, korzystając z szyfru zegarowego. W szyfrze tym literom przyporządkowuje się odpowiednie godziny zgodnie z tym, co pokazano na poniższym rysunku. Wiadomość zaszyfrowaną zapisuje się, podając odpowiednie cyfry (poprzedzone zerem w przypadku godzin jednocyfrowych) jako godzinę oraz losową liczbę minut po znaku dwukropka. Poszczególne wskazania czasu oddzielane są przecinkami.

Przykładowo słowo *latarka* może być zaszyfrowane jako *12:33,01:14,19:45,01:08*, *17:24,11:06,01:22*.

Przyjmij założenie, że słowo do zaszyfrowania zapisane jest z użyciem liter alfabetu łacińskiego (bez polskich znaków diakrytycznych).

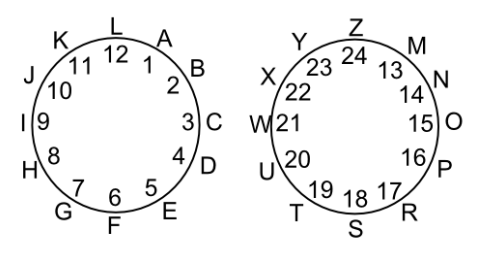

### **Rozwiązanie**

### **Przygotowywanie arkusza**

Z algorytmu działania szyfru wynika, że szyfrator nie jest jednocześnie deszyfratorem, dlatego konieczne będzie przygotowanie dwóch arkuszy — jednego do szyfrowania hasła i drugiego do deszyfrowania. Rozpocznij od przygotowania arkusza do szyfrowania. Przygotowanie arkusza do deszyfrowania będzie zadaniem dodatkowym.

- **1.** Słowo-hasło do zaszyfrowania wpisywane będzie do komórki *A1*. Przykładowo wpisz hasło latarka.
- 2. W komórkach zakresu *M1:N24* przygotuj tabelę zawierającą spis liter alfabetu i odpowiadających im godzin. Zawartość tej tabeli została przedstawiona poniżej.

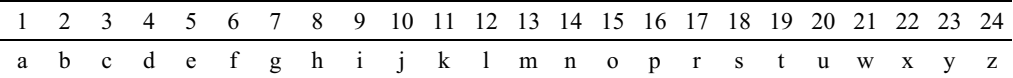

### **Rozbijanie wyrazu na litery**

- **1.** Najpierw trzeba słowo do zaszyfrowania rozbić na pojedyncze litery, zapisując każdą z liter w osobnej komórce. W tym celu do komórki *C1* wstaw funkcję JEŻELI.
	- ◆ Jako argument *test\_logiczny* wstaw funkcję DŁ, wskazując jako jej argument tekst komórkę A1 (zastosuj adresowanie bezwzględne). Za funkcją DŁ dopisz znak nieostrej większości >=, a następnie wstaw bezargumentową postać funkcji WIERSZ. Argument test\_logiczny przyjmie zatem postać następującej formuły DŁ (\$A\$1)>=WIERSZ(). Za chwilę zawartość komórki *C1* zostanie skopiowana w dół arkusza aż do komórki *C20*, tak aby w rezultacie litery hasła były zapisane w kolejnych wierszach kolumny *C*. Zadaniem tej formuły będzie rozpoznanie, czy pozostał jeszcze jakiś znak hasła do zapisania w danej komórce z zakresu *C1:C20*.
	- ◆ Jako argument wartość\_jeżeli\_prawda wstaw funkcję FRAGMENT.TEKSTU, wskazując jako jej argument tekst komórkę A1 (zastosuj adresowanie bezwzględne). Jako argument *liczba\_początkowa* wstaw bezargumentową postać funkcji WIERSZ, a jako argument *liczba znaków* wpisz wartość 1. Argument wartość\_jeżeli\_prawda przyjmie zatem postać następującej formuły FRAGMENT.TEKSTU(\$A\$1;WIERSZ();1).

Za pomocą tej formuły w każdej kolejnej komórce zakresu *C1:C20* wycinana" jest kolejna (ustalana za pomocą funkcji WIERSZ) litera z hasła.

◆ Jako argument wartość\_jeżeli\_fałsz wpisz wyrażenie tekstowe "". Jeśli nie ma już znaków do wycięcia z hasła, w kolejnych komórkach zakresu *C1:C20* zapisywane będzie puste wyrażenie tekstowe.

Cała formuła w komórce C1 będzie następującej postaci:

```
=JEZELI(DŁ($A$1)>=WIERSZ();FRAGMENT.TEKSTU($A$1;WIERSZ();1);"")
```
**2.** Skopiuj zawartość komórki *C1* w dół arkusza aż do komórki *C20*.

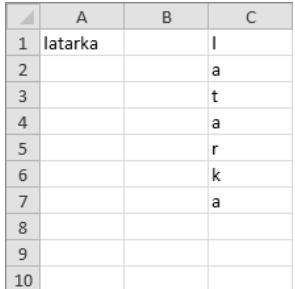

#### **Kodowanie liter**

**1.** Do komórki *D1* wstaw funkcję JEŻELI.

- ◆ Jako argument *test\_logiczny* wpisz formułę C1<>"".
- ◆ Jako argument wartość\_jeżeli\_prawda wstaw funkcję TEKST. Jako argument wa*rtość* funkcji TEKST wstaw funkcję PODAJ.POZYCJĘ. Funkcja ta będzie ustalać pozycje kolejnych liter z hasła w tabeli godzin. Argumentem szukana\_wartość będzie zatem komórka *C1*, argumentem *przeszukiwana\_tab* będzie zakres komórek *N1:N24* (zastosuj adresowanie bezwzględne), a argumentem *typ\_porównania* wartość 0. Uzupełnij jeszcze argument *format\_tekst* funkcji TEKST wyrażeniem tekstowym "00". Dzięki tak skonstruowanej formule będącej argumentem *wartość\_jeżeli\_prawda* do kolejnych komórek zakresu *D1:D20* wstawiane będą zawsze godziny zapisane w postaci dwucyfrowej, odpowiadające poszczególnym literom alfabetu.
- ◆ Jako argument wartość\_jeżeli\_fałsz wpisz wyrażenie tekstowe "". Jeśli nie ma już wyciętych z hasła liter, w kolejnych komórkach zakresu *D1:D20* zapisywane będzie puste wyrażenie tekstowe.

Formuła w komórce *D1* powinna mieć zatem postać:

=JEZELI(C1<>"";TEKST(PODAJ.POZYCJĘ(C1;\$N\$1:\$N\$24;0);"00");"")

**2.** Skopiuj formułę z komórki *D1* w dół arkusza aż do komórki *D20*.

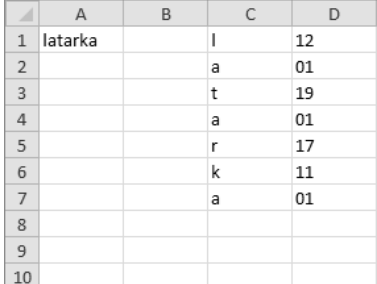

Teraz dla każdej litery hasła trzeba wygenerować losową liczbę minut.

**1.** Do komórki *E1* wstaw funkcję JEŻELI.

- ◆ Jako argument *test\_logiczny* wpisz formułę C1<>"".
- ◆ Jako argument wartość\_jeżeli\_prawda wstaw funkcję TEKST. Jako argument wartość funkcji TEKST wstaw funkcję ZAOKR.DO.CAŁK. Jako argument *liczba* tej funkcji wpisz formułę LOS()\*60, a jako argument *format* tekst wpisz wyrażenie tekstowe "00". Tak skonstruowana formuła odpowiedzialna jest za wygenerowanie rzeczywistej liczby losowej z zakresu od 0 do 60, która następnie zaokrąglana jest do części całkowitych (tak aby uzyskać minuty). Ostatecznie funkcja TEKST, wymusza" zapisanie tej liczby w formacie dwucyfrowym.
- ◆ Jako argument wartość\_jeżeli\_fałsz wpisz wyrażenie tekstowe "". Jeśli nie ma już wyciętych z hasła liter, w kolejnych komórkach zakresu  $E1$ :*E20* zapisywane będzie puste wyrażenie tekstowe.

Formuła w komórce *E1* powinna mieć zatem postać:

=JEZELI(C1<>"";TEKST(ZAOKR.DO.CAŁK(LOS()\*60);"00");"")

**2.** Skopiuj formułę z komórki *E1* w dół arkusza aż do komórki *E20*.

Kolejnym etapem jest złączenie cyfr oznaczających godzinę i wygenerowanych minut, tak aby uzyskać zapis w formacie *gg:mm*.

**1.** Do komórki *F1* wstaw funkcję JEŻELI.

- ◆ Jako argument *test\_logiczny* wpisz formułę C1<>"".
- ◆ Jako argument wartość\_jeżeli\_prawda wpisz formułę D1&": "&E1. Symbol & jest użyty tutaj do połączenia wyrażeń tekstowych.
- ◆ Jako argument wartość\_jeżeli\_fałsz wpisz wyrażenie tekstowe "". Jeśli nie ma już wyciętych z hasła liter (a tym samym w komórkach kolumn *D* i *E* nie ma oznaczenia godziny i odpowiednio minut), wówczas w kolejnych komórkach zakresu *E1:E20* zapisywane będzie puste wyrażenie tekstowe.

Formula w komórce *F1* powinna mieć zatem postać =JEŻELI(C1<>"";D1&":"&E1;"").

**2.** Skopiuj formułę z komórki *F1* w dół arkusza aż do komórki *F20*.

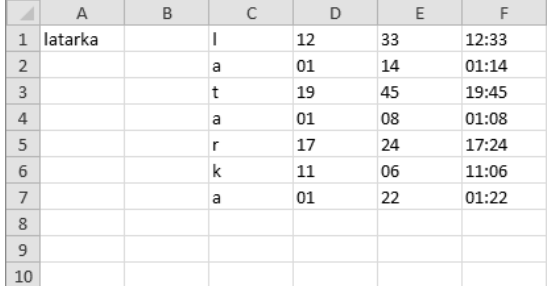

Przedostatnim etapem rozwiązania będzie dopisanie na końcu każdego wyrażenia oznaczającego czas (utworzonego w poprzednim kroku) symbolu przecinka, gdyż właśnie takim symbolem mają być rozdzielone te wyrażenia w zaszyfrowanym haśle. Wyjątkiem jest ostatnie wyrażenie będące rezultatem zakodowania ostatniej litery hasła  $\equiv$  po nim przecinek nie może być dodawany.

**1.** Do komórki *G1* wstaw funkcję JEŻELI.

- ◆ Jako argument *test\_logiczny* wpisz formułę (C1<>"")\*(C2<>""). Warunek ten służy sprawdzeniu, czy komórki bieżącego i kolejnego wiersza nie są puste.
- Jeśli komórki bieżącego i kolejnego wiersza nie są puste, wówczas do wyrażenia zawierającego godzinę i minuty, zapisanego w formacie *gg:mm*, dopisywany jest przecinek. Dlatego jako argument wartość jeżeli prawda wpisz formu $eF18"$ , ".
- ◆ Jeśli warunek *testu\_logicznego* nie jest spełniony, wówczas przepisywana jest wartość z komórki *F1* bez dopisywania symbolu przecinka.

Formuła w komórce *G1* powinna mieć zatem postać:

=JEZELI((C1<>"")\*(C2<>"");F1&",";F1)

**2.** Skopiuj formułę z komórki *G1* w dół arkusza aż do komórki *G20*.

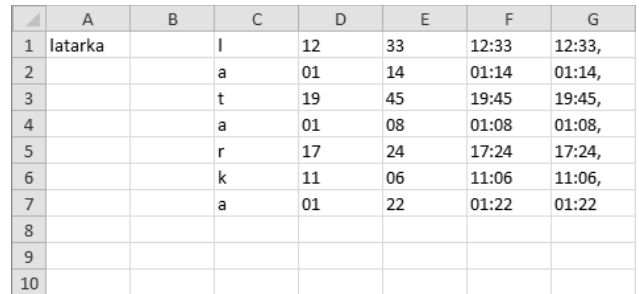

Ostatnim już krokiem jest złączenie wyrażeń tekstowych tworzących zaszyfrowane hasło. Dlatego do komórki *I1* wpisz formułę =G1&G2&G3&G4&G5&G6&G7&G8&G9&G10& →G11&G12&G13&G14&G15&G16&G17&G18&G19&G20. Hasło *latarka* po zaszyfrowaniu może przyjąć postać 12:33,01:14,19:45,01:08,17:24,11:06,01:22. Uzyskane przez Ciebie wartości minut mogą być inne niż te podane w tym zaszyfrowanym haśle! (Są to przecież losowe wartości).

### Zadanie dodatkowe

Przygotuj arkusz, za pomocą którego będzie można odszyfrowywać hasła o długości co najwyej 20 znaków.

### Zadanie 33. Pechowe piątki

*Wykorzystane funkcje: DZIEŃ, LICZ.WARUNKI Wykorzystane narzędzia:* funkcje, formatowanie niestandardowe, formuły *Poziom trudnoci:* 1/5

### Treść zadania

Oblicz, ile piątków w roku 2012 przypada trzynastego dnia miesiąca.

### **Rozwiązanie**

### **Przygotowywanie danych**

Rozwiązanie zadania rozpocznij od sprawdzenia, w którym dniu tygodnia rozpoczął się rok 2012. W tym celu:

- **1.** Do komórki *A1* wpisz tekst Początek roku.
- **2.** Do komórki *B1* wpisz datę 2012-01-01.
- **3.** Do komórki *C1* wpisz formule =B1.
- 4. Klikając komórkę C1 prawym przyciskiem myszy, wybierz z menu kontekstowego polecenie *Formatuj komórki*.
- **5.** Uaktywnij zakładkę Liczby.
- **6.** Wybierz kategorię *Niestandardowe*, a w polu *Typ* wpisz dddd.

#### Kup książkę **Poleć książkę**

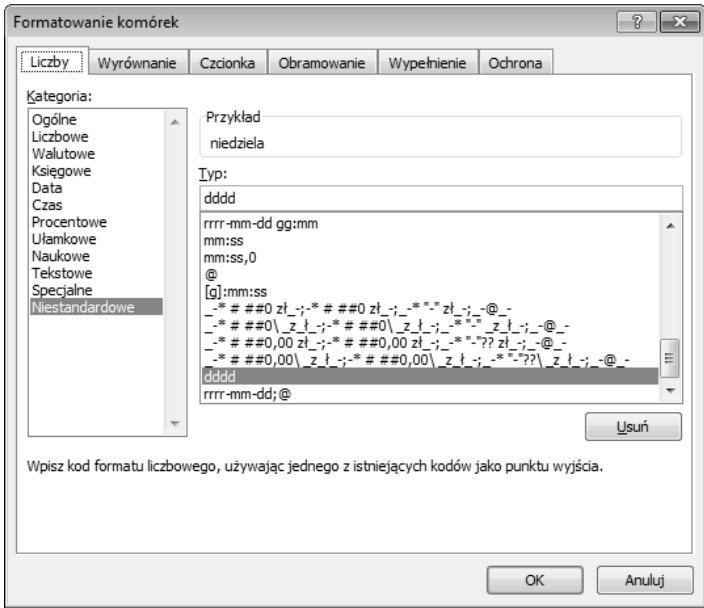

Dzięki nadaniu komórce takiego formatu sprawdzisz, jakiego dnia tygodnia rozpoczął się rok 2012.

#### **Lista wszystkich piątków**

Wiedząc, w którym dniu tygodnia rozpoczął się rok 2012, można przygotować listę wszystkich piątków tego roku.

- **1.** Utwórz w komórkach A4:A55 listę kolejnych liczb naturalnych. Będą to numery tygodni roku 2012. Listę taką możesz szybko utworzyć, wpisując do komórki A4 liczbę 1 i przeciągając ją w dół za prawy dolny róg z wciśniętym przyciskiem *Ctrl*.
- **2.** Do komórki *B3* wpisz tekst Data piątku.
- **3.** Do komórki B4 wpisz formułę =B1+5, aby wyznaczyć datę pierwszego piątku roku 2012. Data ta powstaa przez dodanie piciu dni do daty 01.01.2012 przypadającej w niedzielę.
- **4.** Do komórki *B5* wpisz formułę =B4+7 i skopiuj ją w dół arkusza aż do komórki B55. W ten sposób wyznaczone zostaną daty wszystkich piątków roku 2012.
- 5. W komórkach obok dat piątków określone zostaną dni miesiąca, w których przypadają piątki. Do komórki *C3* wpisz tekst Dzień.
- **6.** Do komórki *C4* wstaw funkcję = DZIEN(B4), dzięki której z daty zawartej w komórce *B4* wytniesz numer dnia.
- **7.** Skopiuj formułę z komórki *C4* w dół arkusza aż do komórki *C55*.

#### Kup książkę **Pole**ć książkę Poleć książkę Poleć książkę Poleć książkę Poleć książkę

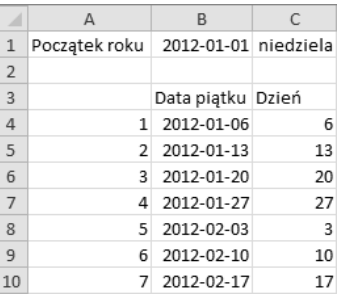

### **Piątki trzynastego**

Wiedząc, którego dnia miesiąca przypadają kolejne piątki roku 2012, można już obliczyć, ile spośród nich przypada właśnie 13 dnia.

- **1. Do komórki** *E1* **wpisz tekst** Liczba piątków przypadających 13 dnia miesiąca.
- **2.** Do komórki *E2* wstaw funkcję LICZ.WARUNKI(C4:C55;13). Jako argument *kryteria\_zakres1* wska zakres komórek *C4:C55*, a jako argument *kryteria1* wpisz liczbę 13.

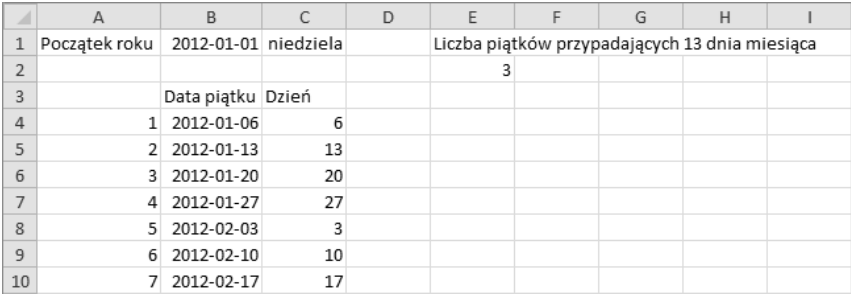

## PROGRAM PARTNERSKI

GRUPY WYDAWNICZEJ HELION

**1. ZAREJESTRUJ SIĘ** 2. PREZENTUJ KSIĄŻKI **3. ZBIERAJ PROWIZJĘ** 

Zmień swoją stronę WWW w działający bankomat!

Dowiedz się więcej i dołącz już dzisiaj! http://program-partnerski.helion.pl

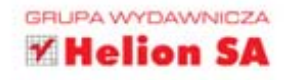

### Wydaje Ci się, że wiesz już wszystko o Excelu? Sprawdź to w praktyce!

Excel to poteżne i wydajne narzędzie obliczeniowe, które znajduje zastosowanie w wielu dziedzinach nauki, ekonomii, a nawet przemysłu. Za jego pomocą można nie tylko tworzyć przejrzyste i atrakcyjnie sformatowane zestawienia tabelaryczne, lecz również opracowywać różnego rodzaju wykresy, wyznaczać trendy, przeprowa dzać skomplikowane obliczenia oraz dokonywać rozmaitych analiz. Niestety, wiekszość użytkowników programu rzadko korzysta ze wszystkich tych możliwości, a przeszkodą okazuje się zwykle brak wiedzy na temat zaawansowanych funkcji arkusza.

Jeśli Ty także czujesz pewien niedosyt w tym zakresie i chcesz poszerzyć praktyczne umiejętności obsługi Excela, wybierz się w wirtualną podróż z książką W 80 zadań dookoła Excela. Arkusz kalkulacyjny w ćwiczeniach. Jej autorzy postawili sobie za cel przybliżenie czytelnikom interesujących funkcji programu w najbardziej praktyczny i skuteczny sposób – za pomocą zadań do samodzielnego rozwiązania. Cwiczenia o zróżnicowanej trudności umożliwią Ci szybkie i dogłębne poznanie metod radzenia sobie z problemami, z którymi wielu z nas boryka się na co dzień. Jeśli chcesz zacząć naprawdę świadomie korzystać z Excela, sięgnij po tę książkę!

- Rozwiązywanie zadań matematycznych
- Operacje na zbiorach danych tekstowych
- Analizy ekonomiczne i finansowe
- Używanie funkcji bazodanowych
- Przetwarzanie dat i czasu
- Szyfrowanie i deszyfrowanie informacji
- Posługiwanie się wykresami
- Korzystanie z elementów kontrolnych

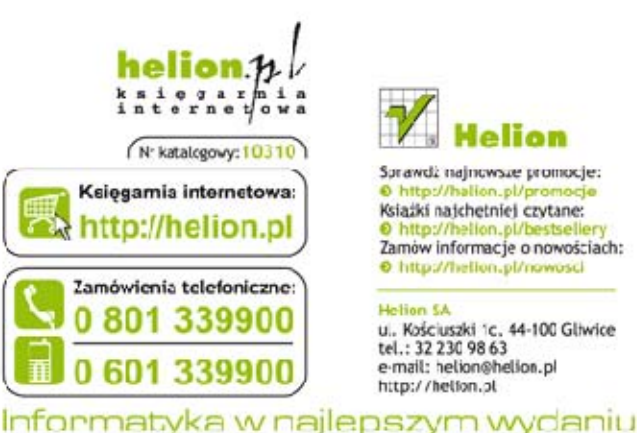

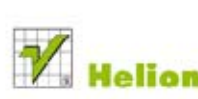

Sprawdż najnowsze promocje: Książki najchętniej czytane: Zamów informacje o nowościach: O http://helion.pl/nowosci

Helian SA u., Kościuszki 1c, 44-100 Gliwice tel.: 32 230 98 63 e-mail: helion@helion.pl http://helion.pl

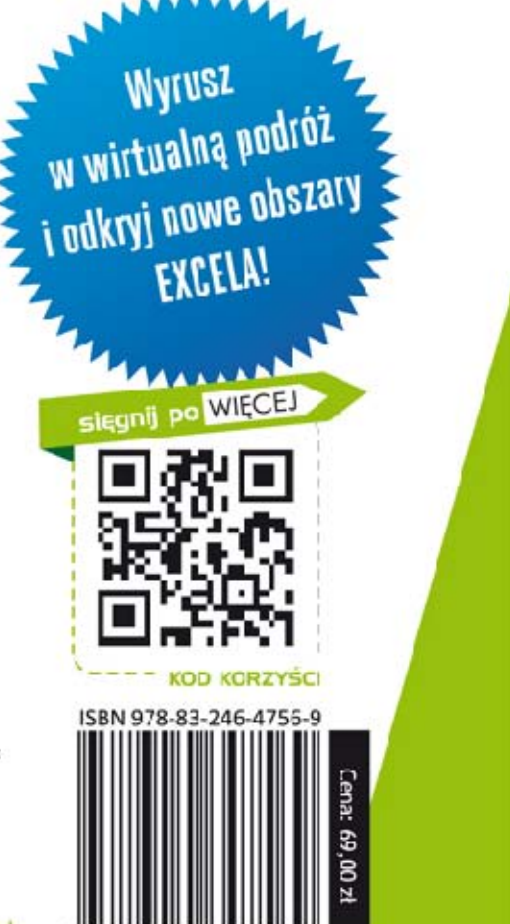

647